### **Visualisation**

Applied Data Science using R, Session 6

**Prof. Dr. Claudius Gräbner-Radkowitsch**  Europa-University Flensburg, Department of Pluralist Economics [www.claudius-graebner.com](http://www.claudius-graebner.com) | [@ClaudiusGraebner](https://twitter.com/ClaudiusGrabner) | [claudius@claudius-graebner.com](mailto:claudius@claudius-graebner.com)

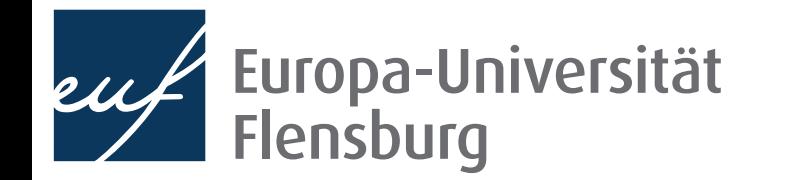

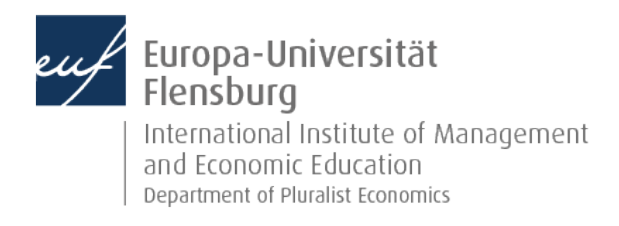

#### **Goals for today**

- Understand how plots are created layer-wise via the ggplot2 package
- II. Learn how to map variables in data frames to visual aspects of a plot
- III. Figure out how you can re-use code across different visualisation tasks

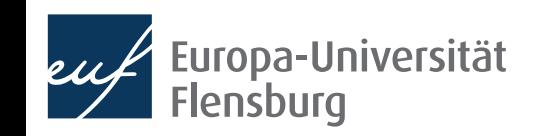

### Basics of visualization

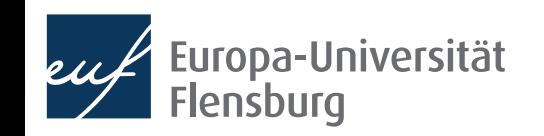

#### **The role of visualisation in data science**

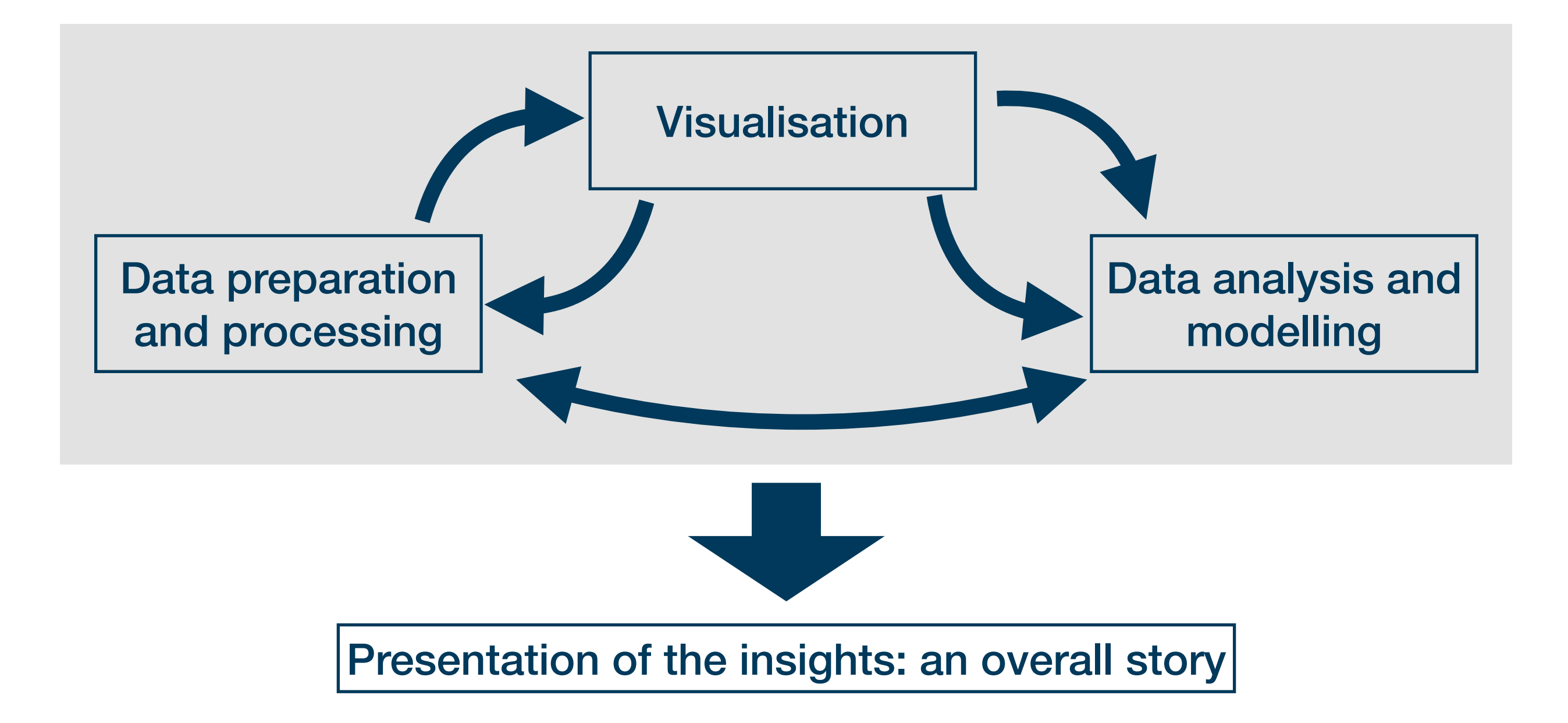

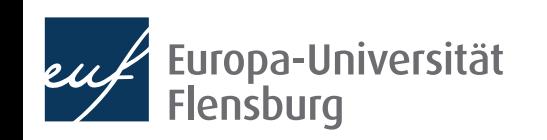

#### **The role of visualisation in data science**

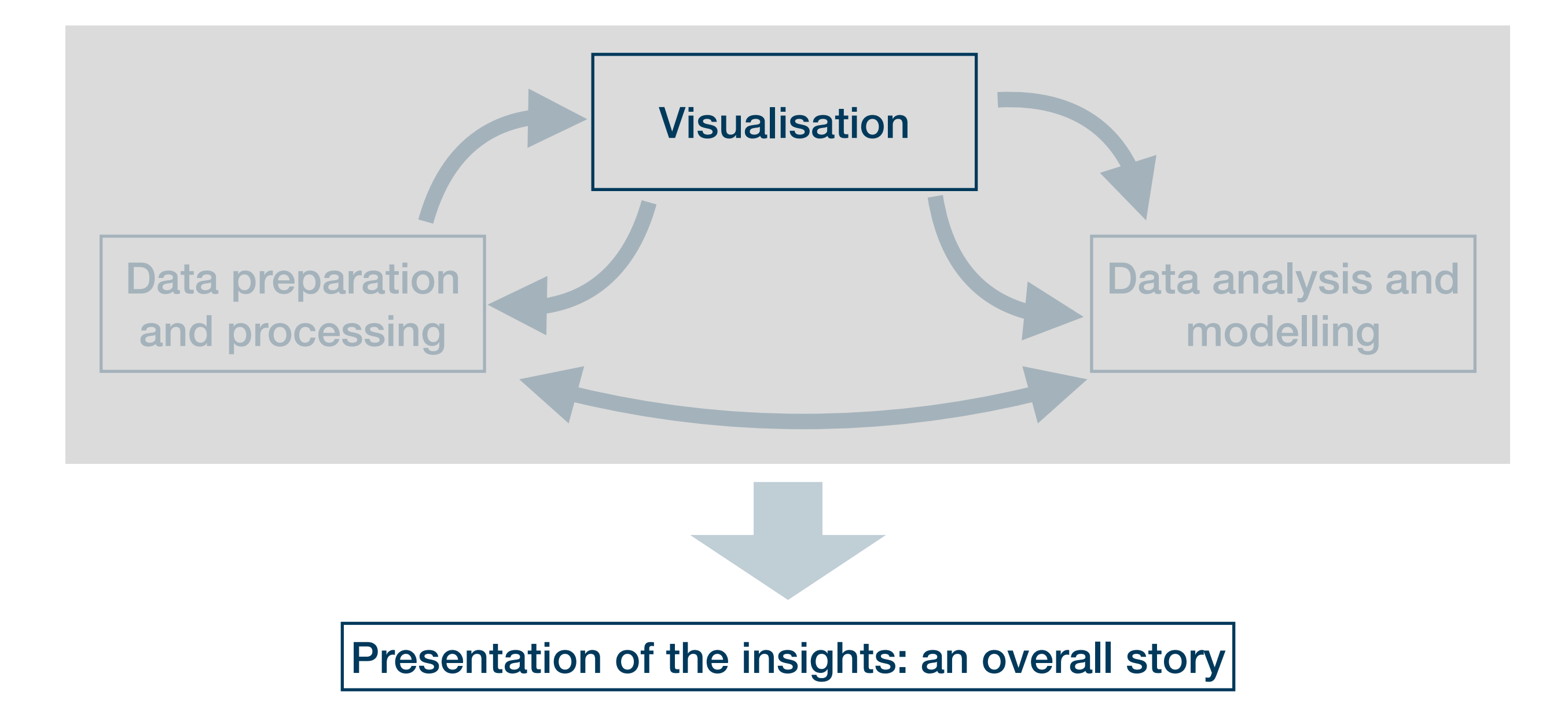

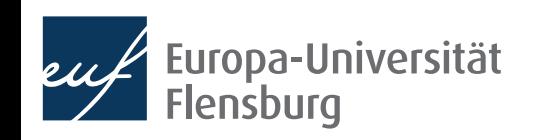

#### **About visualisations**

- Visualisations can be used for many purposes
	- Exploratory data analysis → understand your data → prepare/refine models
	- Communication  $\rightarrow$  inform others about your results
	- Manipulation  $\rightarrow$  convince others or recognise others convincing you
- Here we will learn about how to create visualisations using the package ggplot2
- An easy-to-read, widely-used and powerful visualisation engine
- Many great extensions, e.g. for animated GIFs, control charts, and many more…

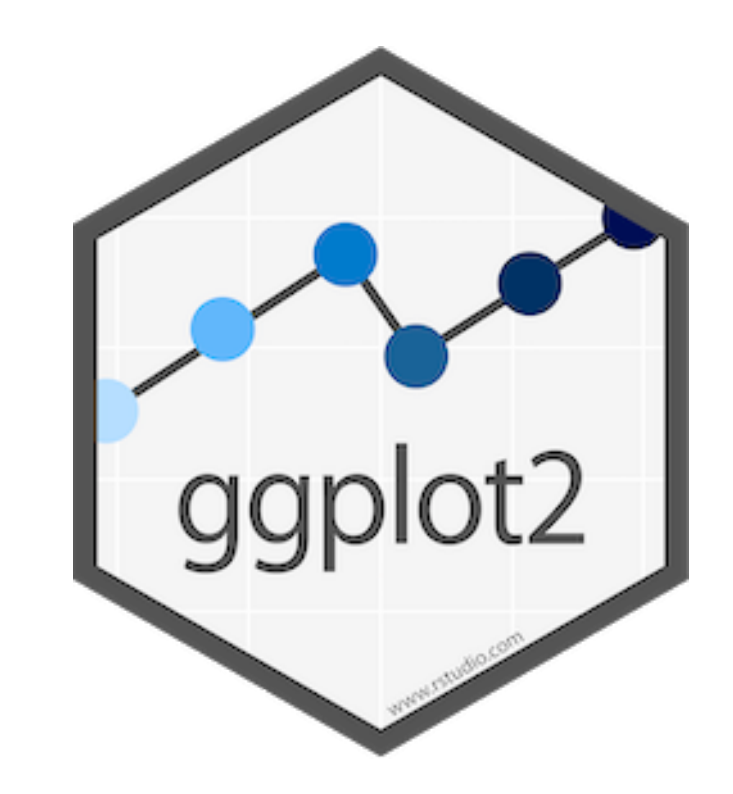

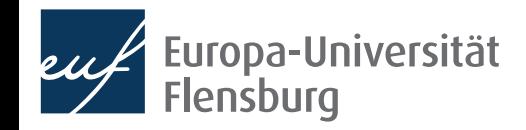

#### **What kind of plot do you want?**

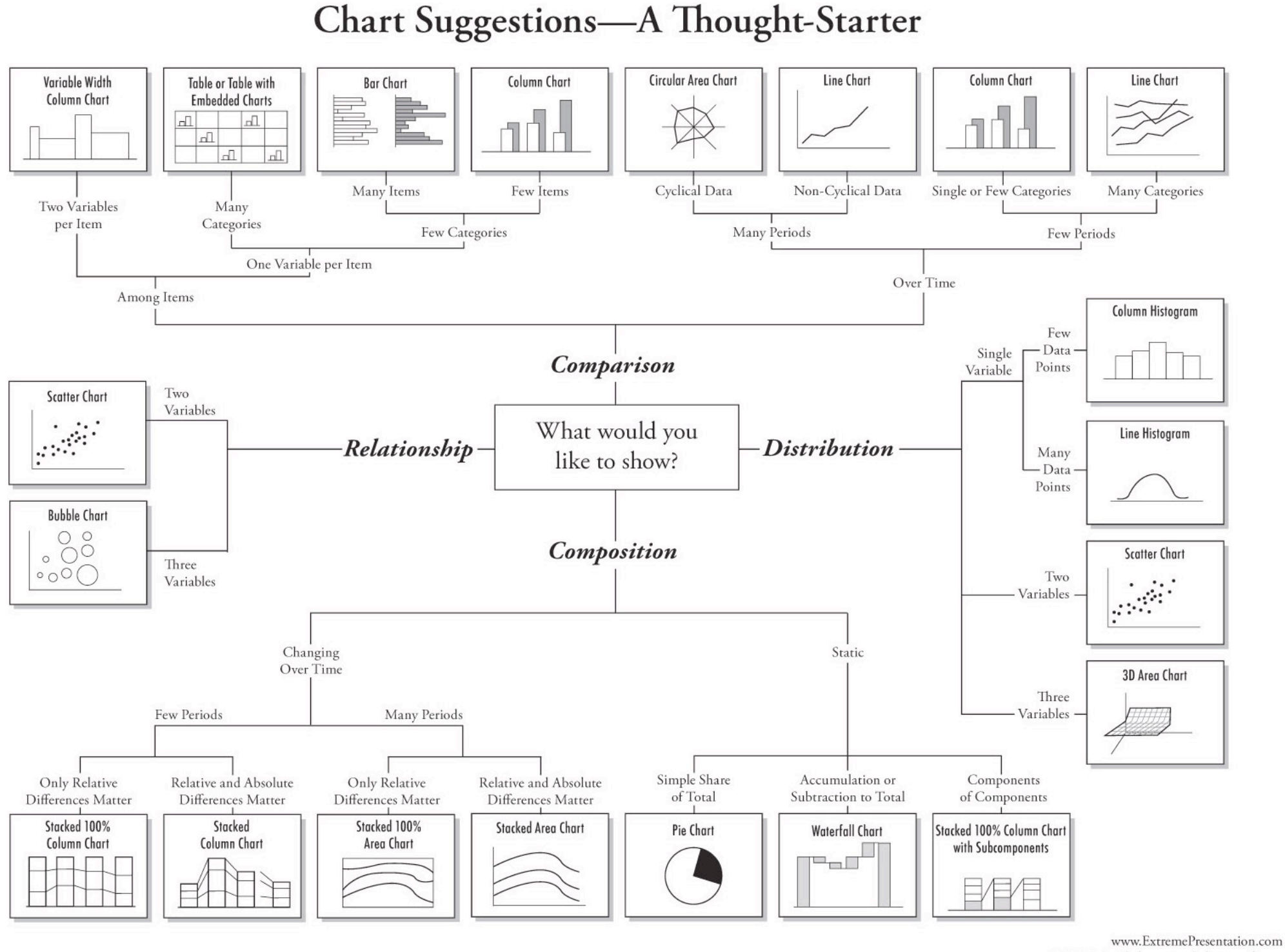

© 2009 A. Abela - a.v.abela@gmail.com

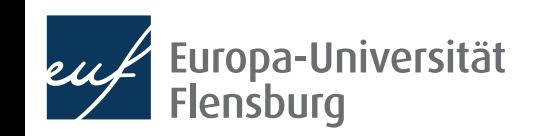

#### Claudius Gräbner-Radkowitsch

### **What kind of plot do you want?**

- Visualisation always involves prior thinking and theory
- The great thing about ggplot2 is that the syntax is the same for all graphs
- Once the basic workflow is mastered, it's not difficult to create any of these

- During our lecture we focus on 2 examples:
	- The scatterplot/bubble chart from session 1
	- A line chart expression of the chart and the chart chart control of the Readings provide

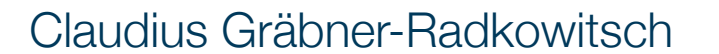

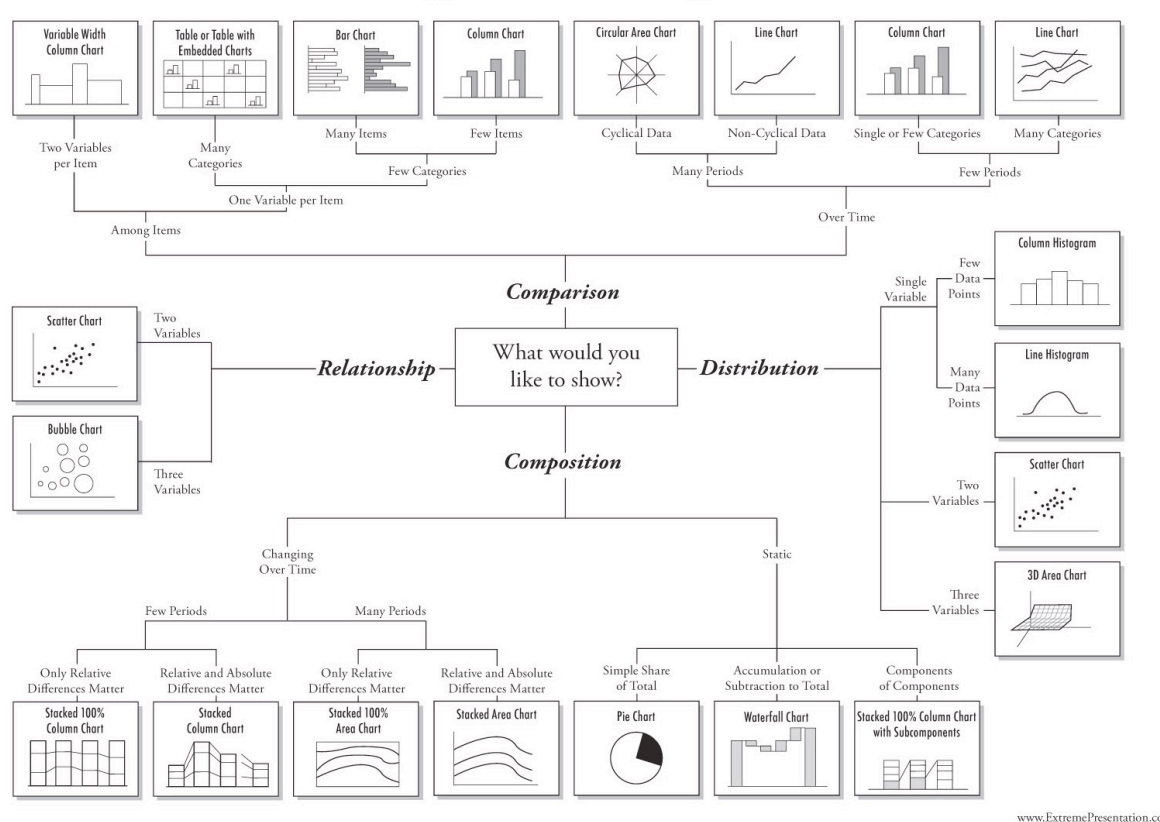

first generalisation

**Chart Suggestions-A Thought-Starter** 

2009 A. Abela - a.v.abela@gmail.cor

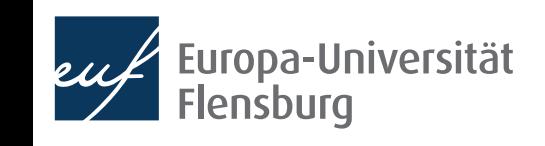

## The practical workflow

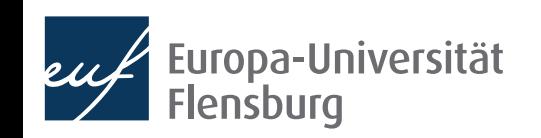

#### **Where we want to go:**

• Today we want to get started with visualisations and produce the following two plots:

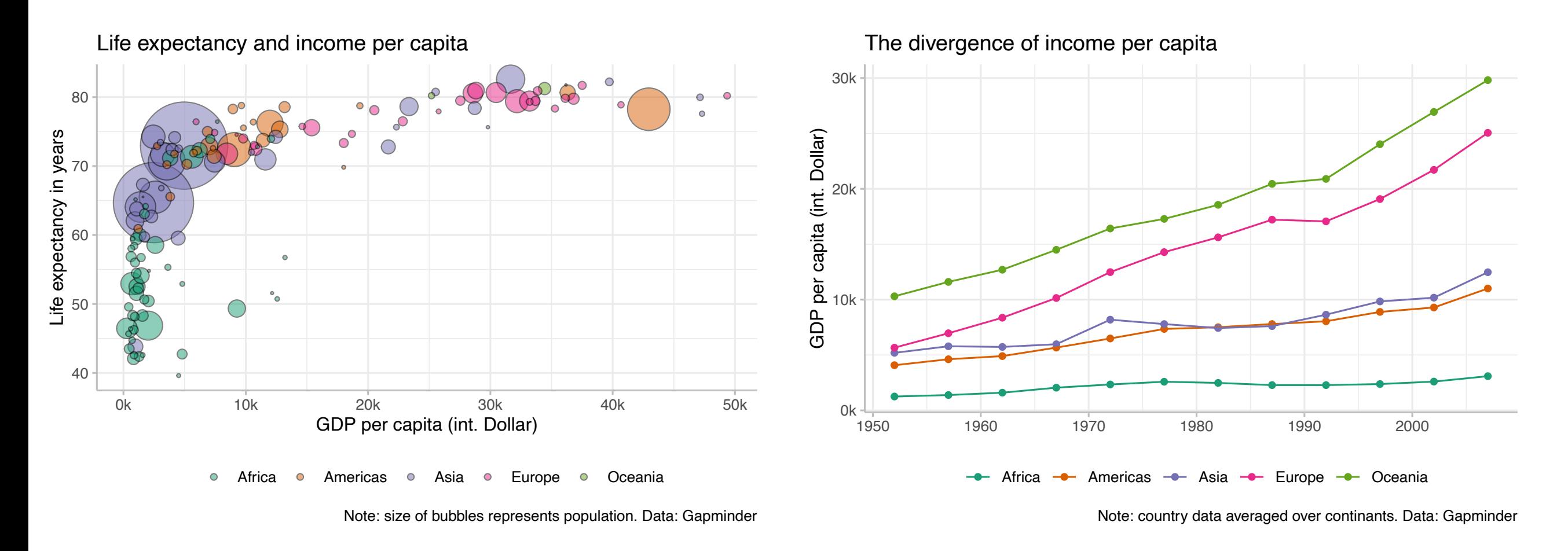

- We will see that the mechanics are very similar for different plots
	- Based on the readings you will be able to make even much more plots already now!

### **The general idea**

- Every plot in ggplot2 is generated in two major steps
	- You describe the plot in all its details via a list  $\leftarrow$
	- You call the list and R renders the plot for you  $\leftarrow$ This is where errors
- To create the list-like description, ggplot2 offers you a ton of helper functions
- You always start with an empty plot, then add layers above this empty plot, adjust details and that's it!
- Lets illustrate this using a subset of the gapminder data set only containing data for the year 2017
	- Readymade available to you via the DataScienceExercises package as DataŚcienceExercises::gdplifexp2007

become apparent  $\mathbb{G}$ 

This is where all the

work gets done

#### **Developing a ggplot - the general workflow**

• Since we are working on the graph development interactively, see my lecture notes for documentation purposes

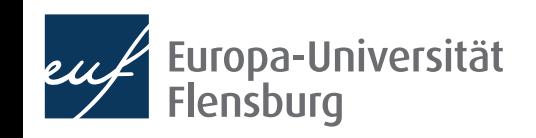

# Summary & outlook

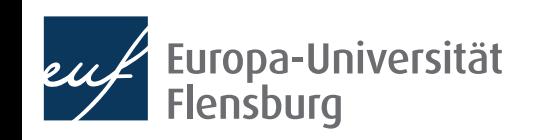

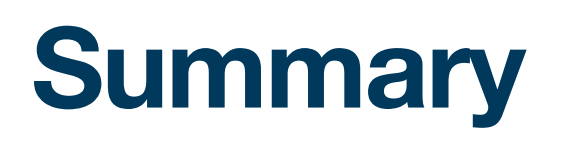

- Visualisations serve many purposes, including the exploration of your data and the communication of your results
- We learned how to visualise data stored in data frames via ggplot2
- While there are many different plot variants, their syntax is very similar

```
ggplot() + 
            <GEOM_FUNCTION>(
              data = <b>DATA</b> mapping =aes(<MAPPINGS>),
                    stat = <STAT>,
                     position = <POSITION>
) + <COORDINATE_FUNCTION> +
            <FACET_FUNCTION> + 
            <THEME ADJUSTMENTS>
                                                        The geometric forms used to represent 
                                                           the data (points, lines, shades,…)
                                                         The data to be visualized
                                                       The mapping of the variables 
                                                        in data to the plot aesthetics 
                                                           (x/y-axis, size, form,…)
                                                         Adjustment to look, labels, etc.
                                                                                             May be set as 
                                                                                                defaults 
                                                                                                 within 
                                                                                             ggplot(), or 
                                                                                             separately for 
                                                                                              each geom
                                                                                        \left.\begin{array}{c}\right.^{N}\\ \left.\begin{array}{c}\right.^{N}\\ \text{se}\end{array}\right.^{N} \end{array}
```
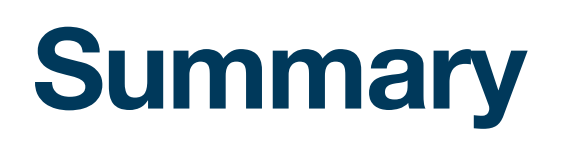

- Code for different plots differs mainly by the aesthetic mappings and the  $geoms$  used  $\rightarrow$  allows you to re-use a lot of coding heuristics
	- We produced two beautiful plots: a bubble plot and a line graph
- The readings introduce you to other types of plots, which you can easily make more beautiful using the techniques you learned today
	- A great way to learn how to plot is to replicate examples from the internet, and adjust them to your own data:

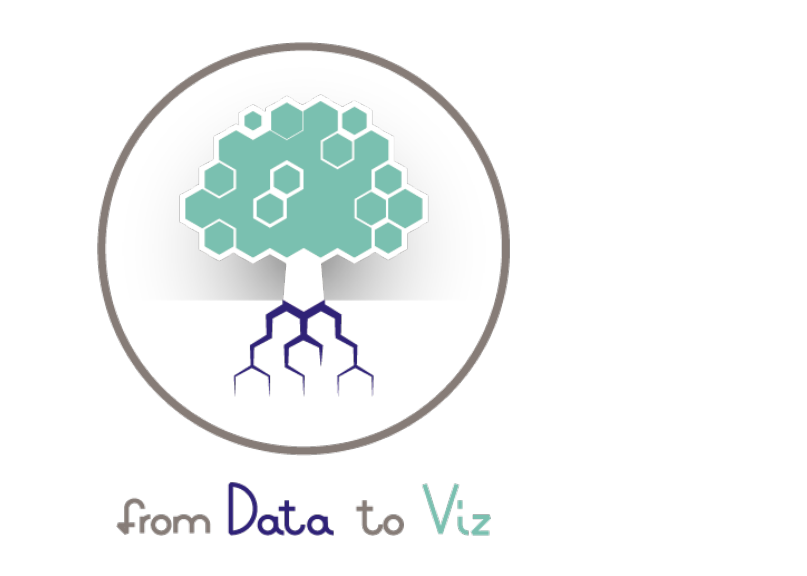

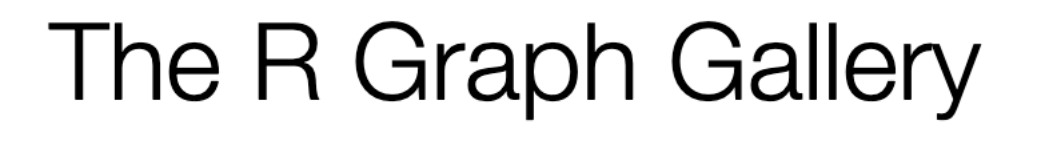

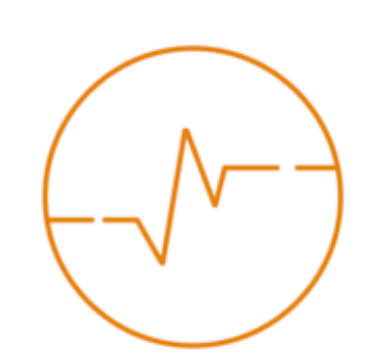

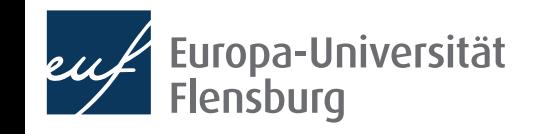

#### **Outlook**

- Next session: how to organise an R project and import data into R
	- This allows us in a next step to transform it into a format we can use for visualisation (and, later, modelling)
	- Up till know we only worked with readymade data sets but in reality, the data you get will be messy → learn to produce data as you have already learned use will open many doors

#### Tasks until next session:

- 1. Fill in the quick feedback survey on Moodle
- 2. Do the readings posted on the course page  $\rightarrow$  they generalise what you have learned to new plot types
- 3. Have a look at my lecture notes and redo the plot creation of today
- 4. Do the exercises provided on the course page and discuss problems and difficulties via the Moodle forum